# **dwb, un chouette navigateur bien léger**

- Objet : découvrir, installer et configurer dwb
- Niveau requis : [débutant,](http://debian-facile.org/tag:debutant?do=showtag&tag=d%C3%A9butant) [avisé](http://debian-facile.org/tag:avise?do=showtag&tag=avis%C3%A9)
- Commentaires : Ce navigateur conviendra bien à ceux qui cherchent une alternative légère à Iceweasel.
- Débutant, à savoir : [Utiliser GNU/Linux en ligne de commande, tout commence là !.](http://debian-facile.org/doc:systeme:commandes:le_debianiste_qui_papillonne)  $\ddot{\mathbf{\Theta}}$
- Suivi :

[à-tester](http://debian-facile.org/tag:a-tester?do=showtag&tag=%C3%A0-tester)

- $\circ$  Création par **S**sogalpunx le 01/12/2014
- $\circ$  Testé par  $\lt...$  le  $\lt...$
- $\bullet$  Commentaires sur le forum : [Lien vers le forum concernant ce tuto](http://debian-facile.org/viewtopic.php?id=10195)<sup>[1\)](#page--1-0)</sup>

## **Introduction**

dwb est un navigateur web léger basé sur Webkit. Il a deux particularités:

- son interface, très minimale, fait la part belle à la page visitée plutôt qu'à des barres de menus et de tâches encombrantes. On retrouve donc seulement, en haut, une barre présentant les onglets ouverts et en bas, une barre de statut / ligne de commande;
- il se pilote au clavier. Bien sûr, il est possible d'utiliser la souris mais ce serait passer à côté des possibilités offertes par cette fonctionnalité.

## **Installation**

Présent dans les dépôts Debian, il s'installe super facilement:

apt-get update && apt-get install dwb

Il a très peu de dépendances.

En fonction de la configuration de votre système, il peut être bon de rajouter les paquets suivants pour le contenu multimédia (testé sous Jessie):

apt-get install gstreamer1.0-plugins-{good,bad} gstreamer1.0-libav

## **Utilisation**

Selon votre environnement de bureau, une entrée de menu sera créée. Sinon, il suffit de le lancer en ligne de commande:

dwb

En revanche, il n'est pas ajouté dans la liste des alternatives du système, il faut donc le faire à la

#### main:

#### update-alternatives --install /usr/bin/x-www-browser x-www-browser /usr/bin/dwb 30

### Il est beau et tout simple, la page visitée est clairement mise à l'honneur:<br>le 1 Debian : The Universal Operating System

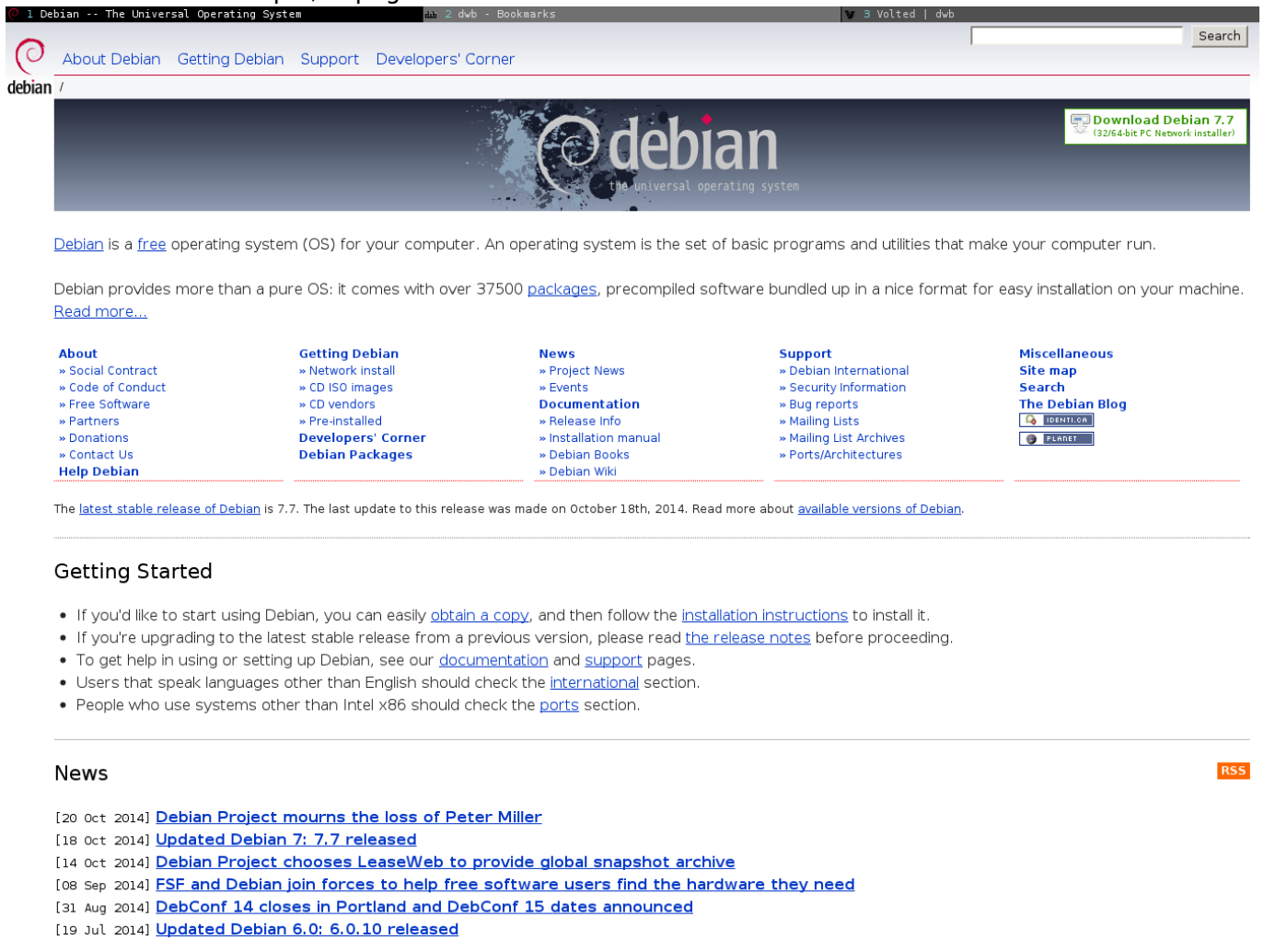

For older news items see the News Page. If you would like to receive mail whenever new Debian news comes out, subscribe to the debian-announce mailing list http://www.debian.org/ [top][S]

### **Configuration**

La configuration se fait directement dans l'interface web du navigateur dans « Settings ». En ce qui me concerne, j'ai décoché tout ce qui concerne l'activation automatique des plug-ins et des scripts, préférant les activer au cas par cas selon les sites en lesquels j'ai confiance.

J'ai également renseigné le champ « user-agent » avec la valeur dwb car cela semble avoir pour effet de limiter les informations pouvant être récoltées par des sites web sur mon système. Exemple des traces récoltées via Anonymat.org\_Vos Traces:

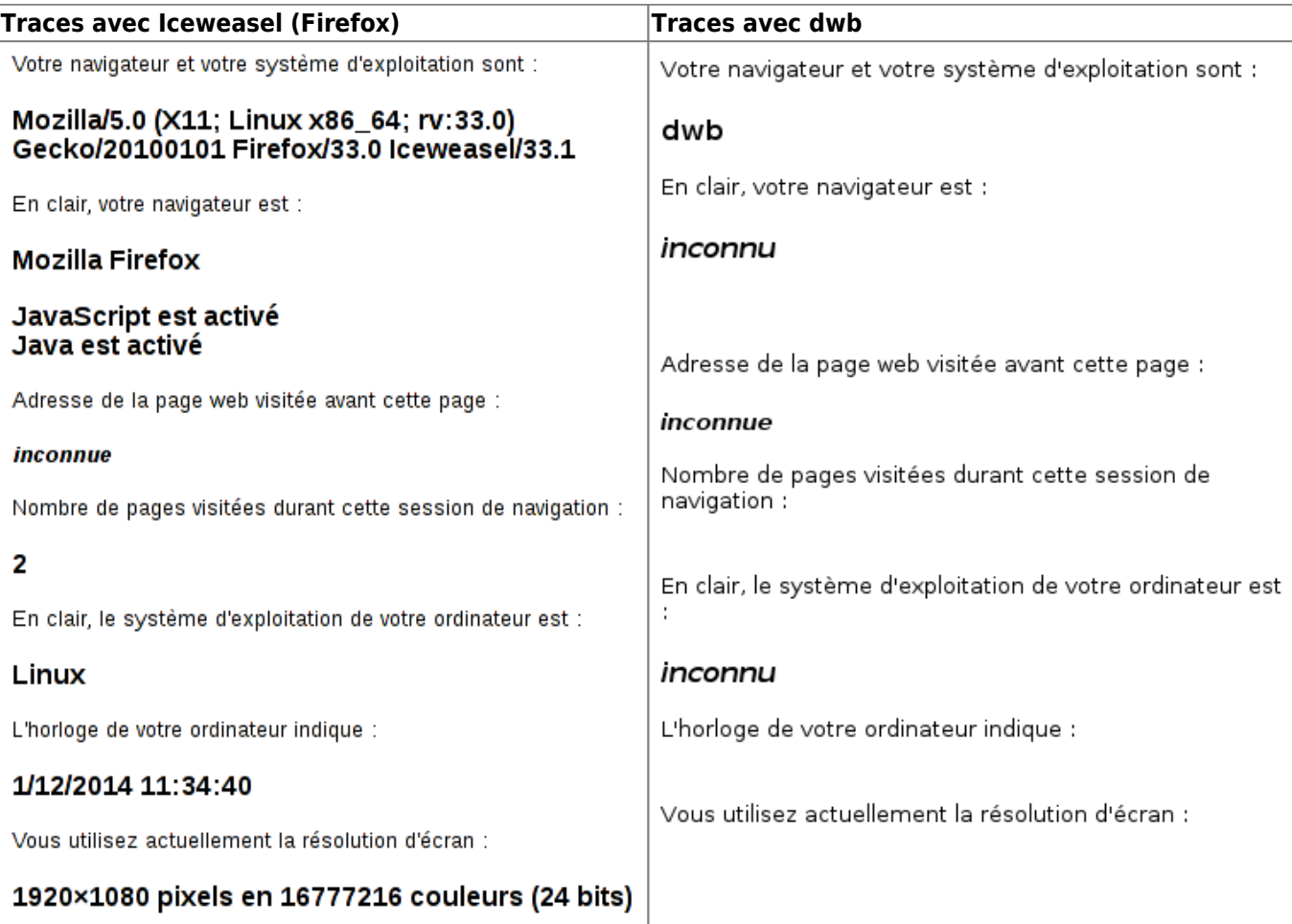

### **Navigation au clavier**

Inutile ici de lister tous les raccourcis clavier,ils sont trop nombreux et pas tous utiles au quotidien. Vous en trouverez une liste complète dans le man et dans dwb grâce à la combinaison de touches « Sk ».

J'ai créé une refcard des raccourcis les plus utiles, avec leur signification en français. C'est au format .pdf et téléchargeable ci-dessous:

#### [Carte de référence des raccourcis clavier de dwb](http://www.volted.net/div/dwb_refcard.pdf)

Sachez simplement qu'il se pilote comme [vim](http://wiki.debian-facile.org/doc:editeurs:vim:vim) en conséquence:

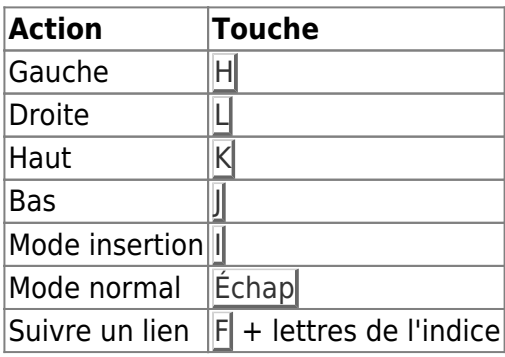

### **Commandes personnalisées**

Il est possible de définir ses propres raccourcis clavier très simplement dans l'interface de gestion de

```
ces derniers.
La syntaxe est très simple:
```
raccourcis: commande; ; autre commande ou argument; ;

#Ouvrir rapidement duckduckgo dans un nouvel onglet: Control d:tabopen https://duckduckgo.com;;

#Exemple pour basculer le chargement automatiquement des images: Control i:toggle auto-load-images;;

#Basculer la navigation privée: xpp:toggle enable-private-browsing;;

La liste des commandes disponibles se trouve dans le man de dwb.

### **Script utilisateur**

dwb permet aussi de personnaliser et d'étendre ses possibilités par des scripts personnels. Ils peuvent être en javascript ou de simples petits scripts shell. Par exemple, pour ouvrir dans iceweasel (ou autre) la page active:

#!/bin/bash # dwb: xf iceweasel \$DWB\_URI &

Cette fonction est affectée au raccourci clavier « xf ».

#### **Extensions**

dwb possède un système d'extensions intégré. On peut en récupérer la liste grâce à la commande:

dwbem -a

Obtenir des informations sur une extension grâce à:

dwbem -I nom\_extension

Et installer l'extension avec:

dwbem -i nom\_extension

Deux extensions sont particulièrement recommandées: adblock\_subscriptions et requestpolicy.

#### ogal 07:51:49: dwbem -a Syncing with https://bitbucket.org/portix/dwb\_extensions

- Available extensions: - adblock\_subscriptions
- autoquvi
- contenthandler
- cookies
- downloadhandler
- formfiller
- googlebookmarks
- googledocs grabscrolling
- multimarks
- navtools
- perdomainsettings
- pwdhash
- refcontrol
- requestpolicy
- simplyread
- speeddial
- supergenpass
- unique\_tabs userscripts
- whitelistshortcuts

## **Conclusion**

dwb est un bon navigateur, léger et rapide. La gestion des raccourcis par indices est très bien pensée et permet une utilisation fluide sans avoir recours à la souris (ce qui est très pratique sur un petit portable par exemple ou pour des gens ayant des problèmes de poignets), c'est vraiment ce point qui fait tout son intérêt et sa force. Il offre des fonctionnalités complètes aliées à une rapidité de navigation plus que correcte. De plus, la gestion fine des autorisations d'exécution des scripts, plugins et cookies permet un bon contrôle de ce que l'on affiche et envoie sur le web.

— [Sogal](mailto:sbphr@volted.net) 09/12/2014 13:44

#### [1\)](#page--1-0)

N'hésitez pas à y faire part de vos remarques, succès, améliorations ou échecs !

From: <http://debian-facile.org/> - **Documentation - Wiki**

Permanent link: **<http://debian-facile.org/doc:reseau:dwb>**

Last update: **01/10/2015 19:00**

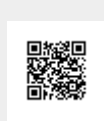

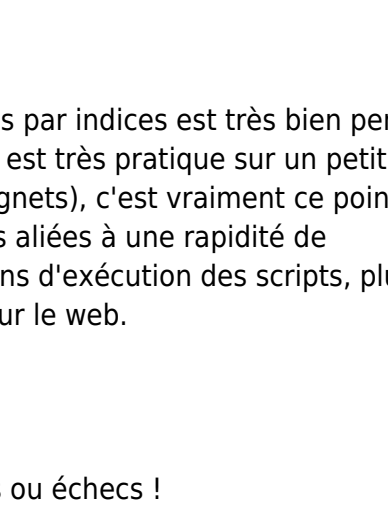